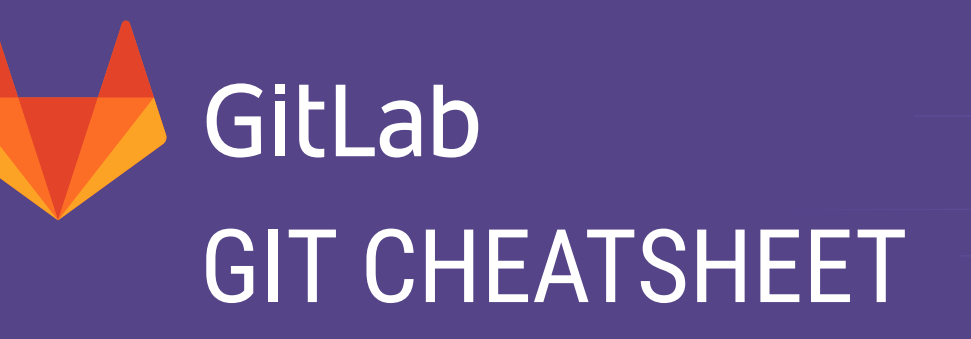

## https://version.aalto.fi/

### **1. GIT CONFIGURATION**

**\$ git config --global user.name "Your Name"**

Set the name that will be attached to your commits and tags.

**\$ git config --global user.email "you@example.com"**

Set the e-mail address that will be attached to your commits and tags.

**\$ git config --global color.ui auto**

Enable some colorization of Git output.

## **2. STARTING A PROJECT**

**\$ git init [project name]**

Create new local repository. If **[project name]** is provided, Git will create a new directory named **[project name]** and will initialize a repository inside it. If **[project name]** is not provided, then a new repository is initialized in current directory.

**\$ git clone [project url]**

Downloads a project with entire history from the remote repository.

## **B. IGNORING FILES**

**\$ cat .gitignore**  $/$ logs/\* !logs/.gitkeep /tmp \*.swp

Thanks to this file Git will ignore all files in **logs** directory (excluding the **.gitkeep** file), whole **tmp** directory and all files **\*.swp**. Described file ignoring will work for the directory (and children directories) where **.gitignore** file is placed.

## **3. DAY-TO-DAY WORK**

### **\$ git status**

```
See the status of your work. New, staged, modified files. Current branch.
```
#### **\$ git diff [file]**

Show changes between **working directory** and **staging area**.

**\$ git diff --staged [file]**

Shows changes in the **staging area** that haven't been commited.

**\$ git checkout -- [file]**

Discard changes in **working directory**. This operation is **unrecoverable**.

```
$ git add [file]
```
Add a file to the **staging** area. Use **.** instead of full file path, to add all changes files from current directory down into directory tree.

### **\$ git reset [file]**

Get file back from **staging** area to working directory.

**\$ git commit [-m "message here"]**

Create new commit from changes added to the staging area. Commit **must have** a message! You can provide it by **-m**. Otherways **\$EDITOR** will be opened.

### **\$ git rm [file]**

Remove file from **working directory** and add deletion to **staging area**.

```
$ git stash
```
Put your current changes into **stash.**

**\$ git stash pop** 

Apply stored **stash** content into **working directory**, and clear **stash**.

**\$ git status stash drop**

Clear **stash** without applying it into **working directory**.

## **A. GIT INSTALLATION**

For GNU/Linux distributions Git should be available in the standard system repository. For example in Debian/Ubuntu please type in the terminal:

**\$ sudo apt-get install git**

If you want or need to install Git from source, you can get it from https://git-scm.com/downloads.

An excellent Git course can be found in the great **Pro Git** book by Scott Chacon and Ben Straub. The book is available online for free at https://git-scm.com/book.

## **4. GIT BRANCHING MODEL**

**\$ git branch [-a]**

List all local branches in repository. With **-a**: show all branches (with remote).

**\$ git branch [name]**

Create new branch, referencing the current **HEAD**.

**\$ git checkout [-b] [name]**

Switch **working directory** to the specified branch. With **-b**: Git will create the specified branch if it does not exist.

**\$ git merge [from name]**

Join specified **[from name]** branch into your current branch (the one you are on currenlty).

### **\$ git branch -d [name]**

Remove selected branch, if it is already merged into any other. **-D** instead of **-d** forces deletion.

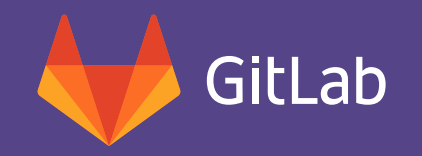

# GIT CHEATSHEET

## **5. REVIEW YOUR WORK**

#### **\$ git log [-n count]**

List commit history of current branch. **-n count** limits list to last **n** commits.

**\$ git log --oneline --graph --decorate**

An overview with references labels and history graph. One commit per line.

**\$ git log ref..**

List commits that are present on current branch and not merged into **ref**. A **ref** can be e.g. a branch name or a tag name.

### **\$ git log ..ref**

List commit, that are present on **ref** and not merged into current branch.

**\$ git reflog**

List operations (like checkouts, commits etc.) made on local repository.

### **8. SYNCHRONIZING REPOSITORIES**

### **\$ git fetch [remote]**

Fetch changes from the **remote**, but not update tracking branches.

**\$ git fetch --prune [remote]**

Remove remote refs, that were removed from the **remote** repository.

**\$ git pull [remote]**

Fetch changes from the **remote** and merge current branch with its upstream.

- **\$ git push [--tags] [remote]**
	- Push local changes to the **remote**. Use **--tags** to push tags.
- **\$ git push -u [remote] [branch]**
	- Push local branch to **remote** repository. Set its copy as an upstream.

 *A n d t h i s i s t h e p a s t . H e r e w a s c h a o s , w h e r e n o v e r s i o n c o n t r o l w a s u s e d . D o n' t l i v e i n c h a o s ! U s e G i t !*

## **6. TAGGING KNOWN COMMITS**

### **\$ git tag**

List all tags.

**\$ git tag [name] [commit sha]**

Create a tag reference named **name** for current commit. Add **commit sha** to tag a specific commit instead of current one.

**\$ git tag -a [name] [commit sha]**

Create a tag object named **name** for current commit.

**\$ git tag -d [name]**

Remove a tag from a local repository.

## **7. REVERTING CHANGES**

**\$ git reset [--hard] [target reference]**

Switch current branch to the **target reference**, and leaves a difference as an uncommited changes. When **--hard** is used, all changes are discarded.

**\$ git revert [commit sha]**

Create a new commit, reverting changes from the specified commit. It generates an **inversion** of changes.

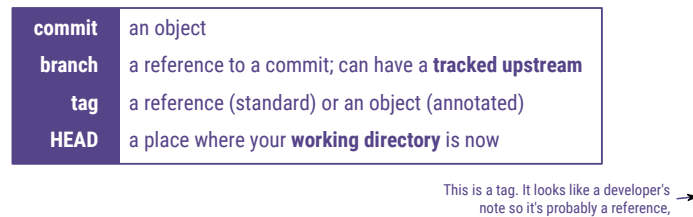

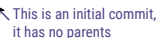

## **C. THE ZOO OF WORKING AREAS**

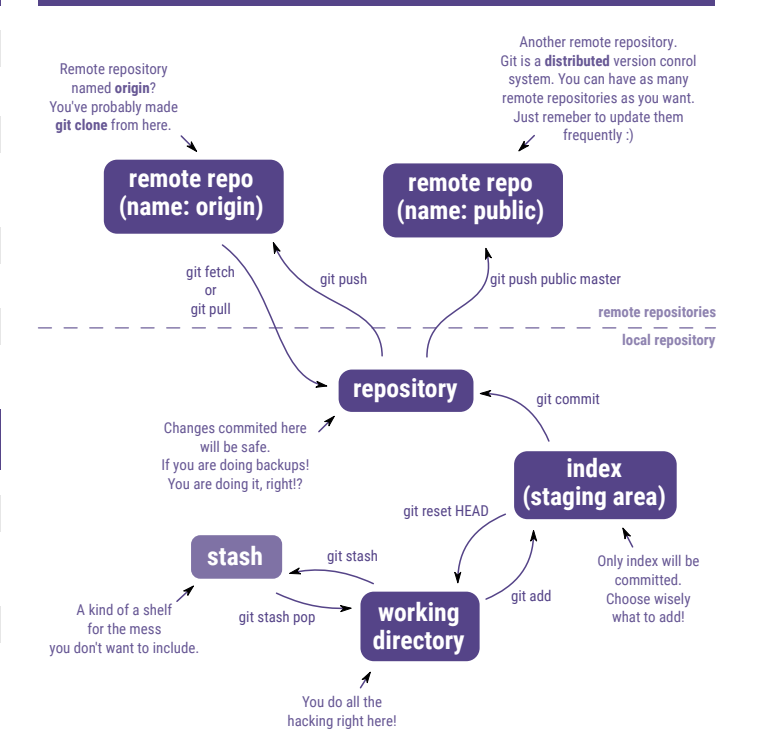

## **D. COMMITS, BRANCHES AND TAGS**

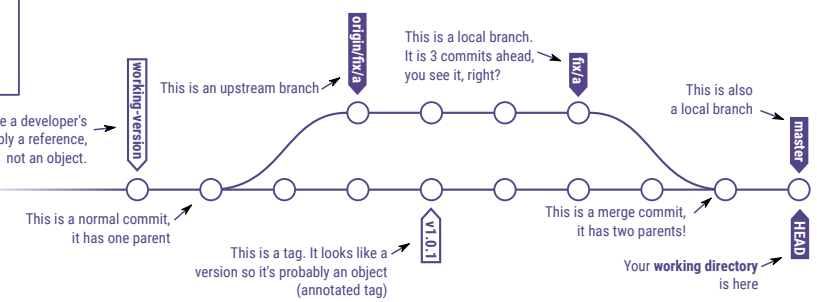

## *GitLab - Everyone can contribute https://about.gitlab.com/* **https://version.aalto.fi/** v1.0.1

This is an initial commit,